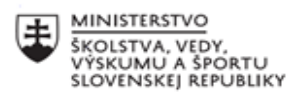

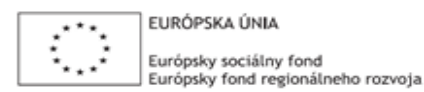

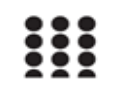

OPERAČNÝ PROGRAM ĽUDSKÉ ZDROJE

## **Správa o činnosti pedagogického klubu**

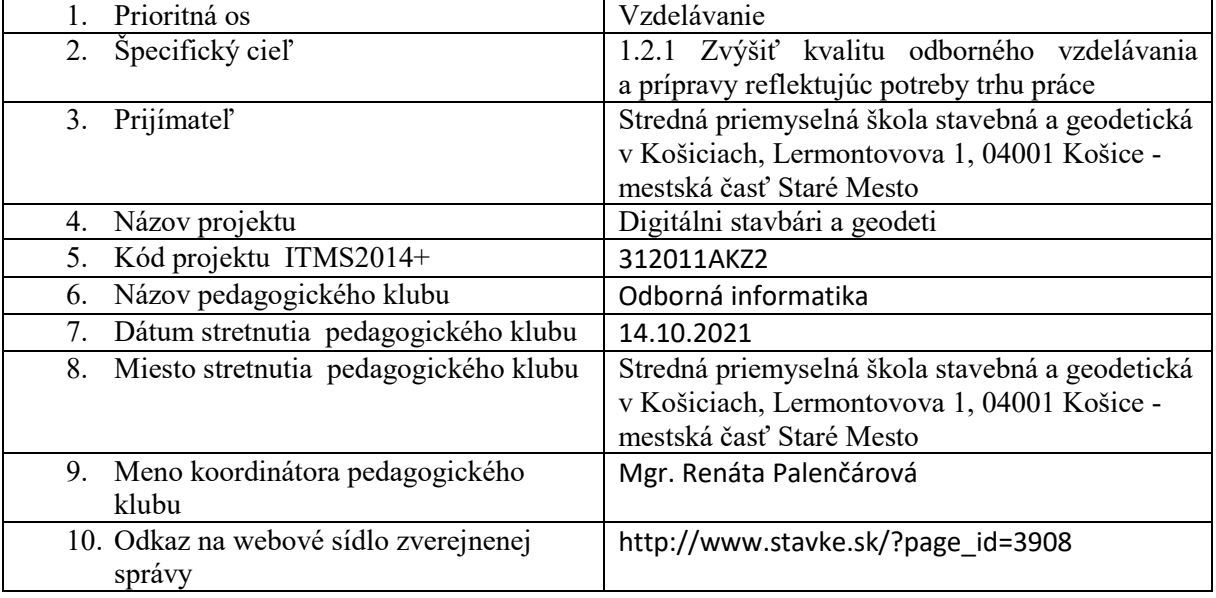

11. **Manažérske zhrnutie:** krátka anotácia: Web online. GCG Test. Hodnotenie. kľúčové slová : GeoGebra - online, GCG test, tabuľky

### 12. **Hlavné body, témy stretnutia, zhrnutie priebehu stretnutia:**

V prípade, že potrebujeme použiť program a nemáme Geogebru nainštalovanú môžeme využiť online verziu:<https://www.geogebra.org/classic?lang=sk>

 $\begin{array}{l} \hbox{\tt If } \mbox{\tt have} \ \hbox{\tt If } \mbox{\tt show} \mbox{\tt then} \mbox{\tt then} \m$ nemione<br>⊃⊂ Q ≡<br>~

Prostredie programu je rovnaké alebo podobné v závilosti od verzie stiahnutej do počítača

*Online verzia*

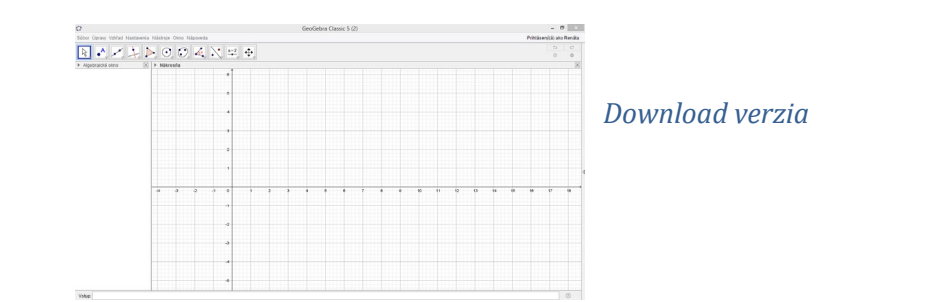

Uložiť dokument je možné aj v online verzii priamo do počítača alebo úložiska na geogebre.org , je však nutné sa predtým zaregistrovať.

#### Tvorba testu

Rozbaľovacie menu

- 1. V hlavnom menu GeoGebry si aktivujte: Algebraické okno, Nákresňa, Tabuľka
- 2. Do tabuľky vložte texty možných odpovedí pre plánované otázky
	- o bunku A1 nechajte prázdnu
	- o do bunky A2 vložte (napíšte) *text prvej otázky* Q1, do A3 vložte Q2, .
	- o do bunky B1 vložte (napíšte) text "*Spätná väzba*"
	- o do bunky B2 vložte (napíšte) text prvej spätnej väzby: *správne* resp. *nesprávne*, ...
- 3. Vytvorte Tlačidlá: "Generovať Otázky ..." a "Reset ..."
- 4. Vytvorte potrebné zoznamy pre otázky (ZoznamOtazkaQ1) a spätnú väzbu (ZoznamSpatnaVazbaQ1). Použite pre:
	- o ZoznamOtazkaQ1: príkaz Zoznam alebo do vstupného poľa vložte {A1,A2,A3,A4,A5}
	- o ZoznamSpatnaVazbaQ1: príkaz Zoznam alebo do vstupného poľa vložte {B1,B2,B3,B4,B5}
- 5. Pre zobrazenie otázok v rozbaľovacej ponuke je potrebné v algebraickom okne:
	- o kliknite na príslušný zoznam
	- o vyberte vlastnosti
	- o začiarknite políčko "Kresliť v rozbaľovacom zozname", zobrazia sa odpovedajúce texty otázok
- 6. Vytvorenie textového poľa pre spätnú väzbu zadajte vo vstupnom poli:
	- o Text(Prvok(ZoznamSpatnaVazbaQ1, VybratýIndex(ZoznamOtazkaQ1)))
- 7. Podľa potreby upravte pozície pre rozbaľovacie zoznamy a textové polia.
- 8. Vyskúšajte tlačidlo RESET a uvidíte, že zoznamy sa vrátia späť na prvý prvok v zozname.

### 13. **Závery a odporúčania:**

Stretnutie prebiehalo v súlade s rámcovým programom.

Počas stretnutia sme si osvojili nové poznatky pri tvorbe testu. Našli sme uplatnenie programu v odborných predmetoch. Ak si vytváranie testu osvojíme bude to prínosom v našej ďalšej práci. Odporúčanie:

Snažiť sa nájsť v svojom predmete využitie programu. Viac pracovať vo voľnom čase v programe – tým sa nadobudnuté nové vedomosti ľahšie uchovajú.

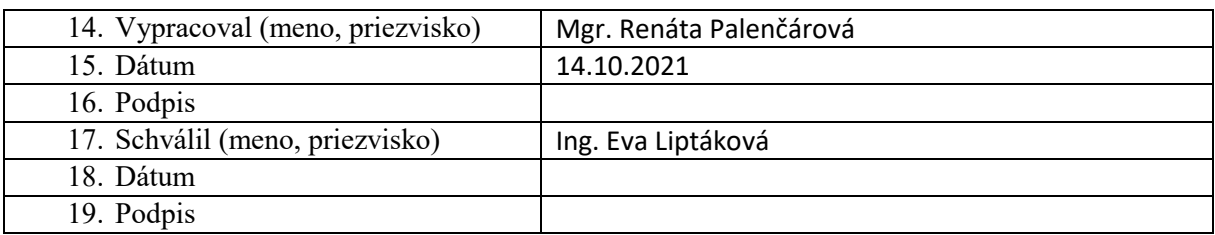

**Príloha:** Prezenčná listina zo stretnutia pedagogického klubu**.** Stretnutie prebehlo online.

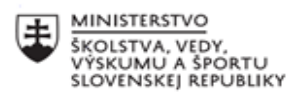

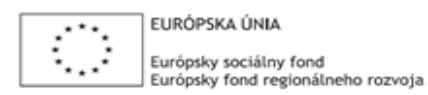

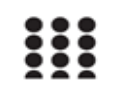

OPERAČNÝ PROGRAM ĽUDSKÉ ZDROJE

# **Správa o činnosti pedagogického klubu**

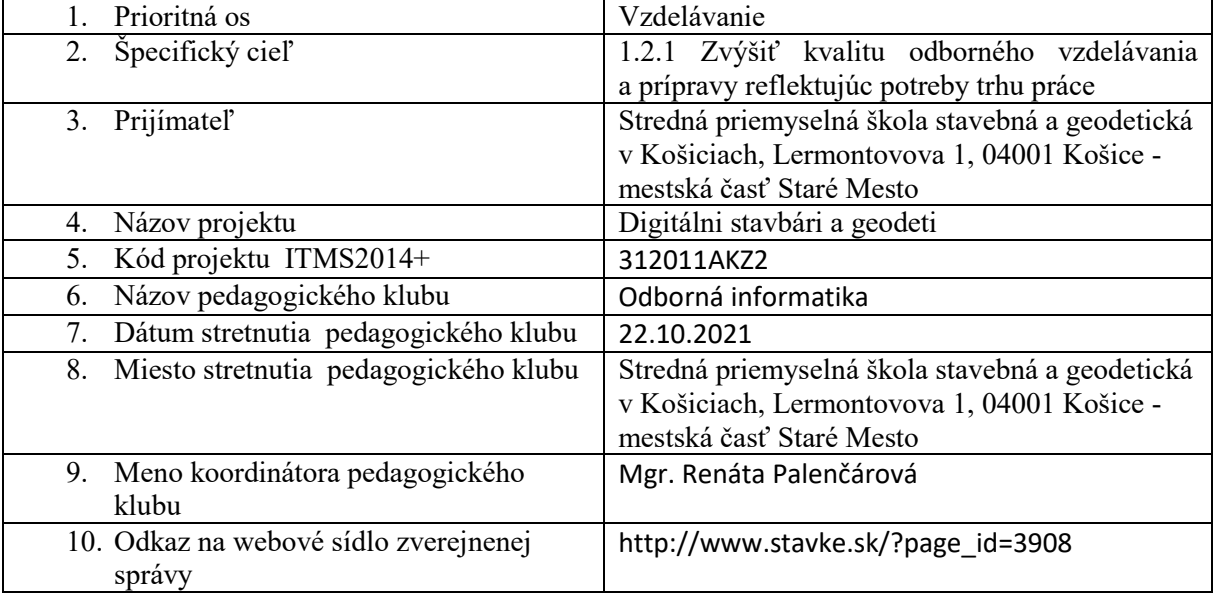

### 11. **Manažérske zhrnutie:**

krátka anotácia: Konštrukcie trojuholníkov c,  $v_c$ , t $_c$ Rez kužeľa.

kľúčové slová : trojuholník, výška trojuholníka, ťažnica v trojuholníku, kužeľ

### 12. **Hlavné body, témy stretnutia, zhrnutie priebehu stretnutia:**

- Konštrukcia trojuholníka má pravidlá a postupy, ktoré je dôležité vedieť.
- Pri zostrojovaní musíme poznať tri hodnoty.
- Celá konštrukcia začína rozborom príkladu a uvedomením si pravidiel, ktoré platia v tojuhlníku.
- Pokúsime sa zostrojiť trojuholník , v ktorom poznáme stranu , výýšku sa natu stranu a aj ťažnicu na tú stranu.

Príklad:

Zostrojtre trojuholník ABC, ak je daná strana c, výška na stranu c, ťažnica na stranu c. Riešenie:

Začíname rozborom, ktorý si spravíme v Geogebre avšak pri prezentácií ten rozbor nebude vidieť.

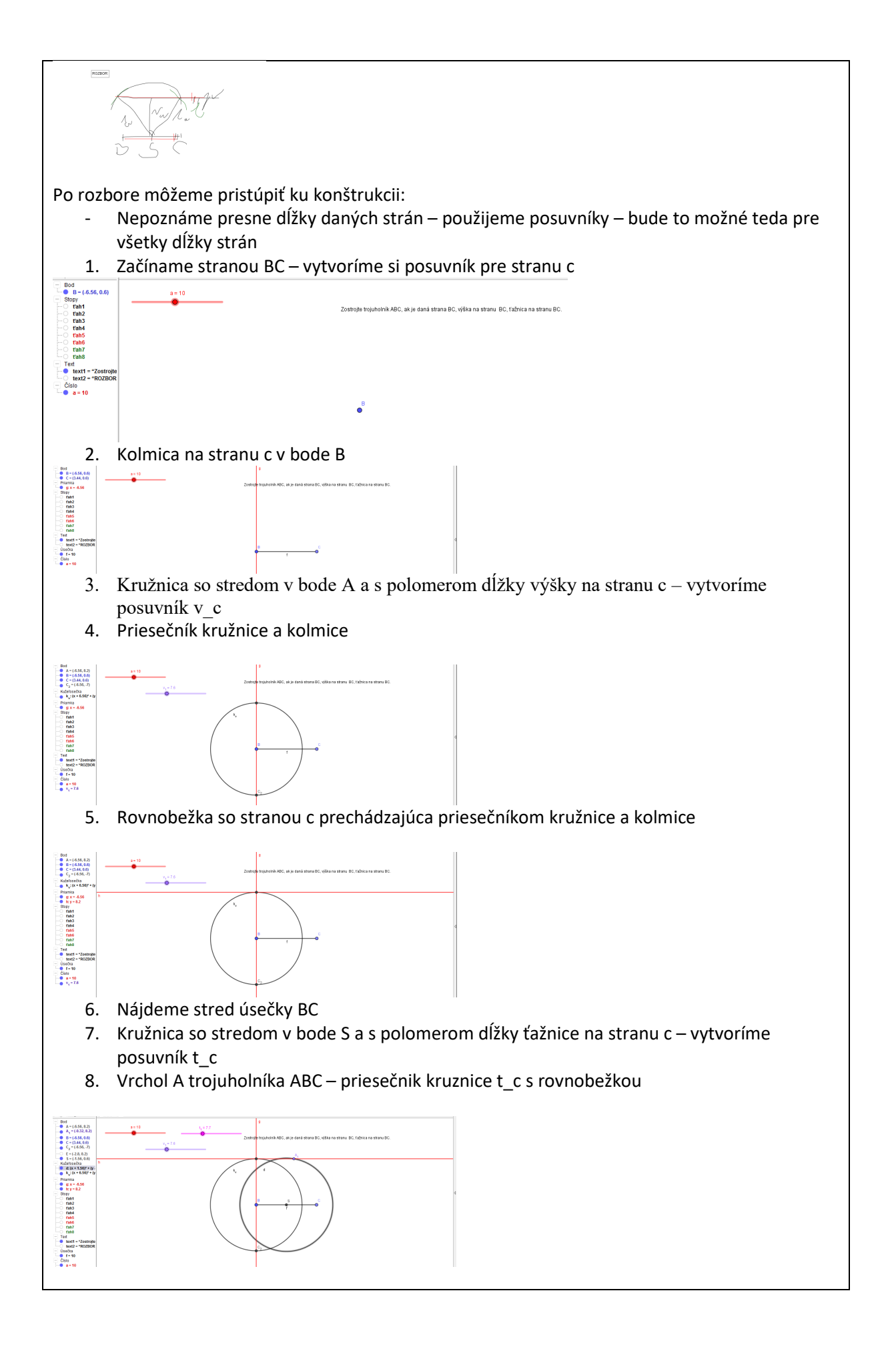

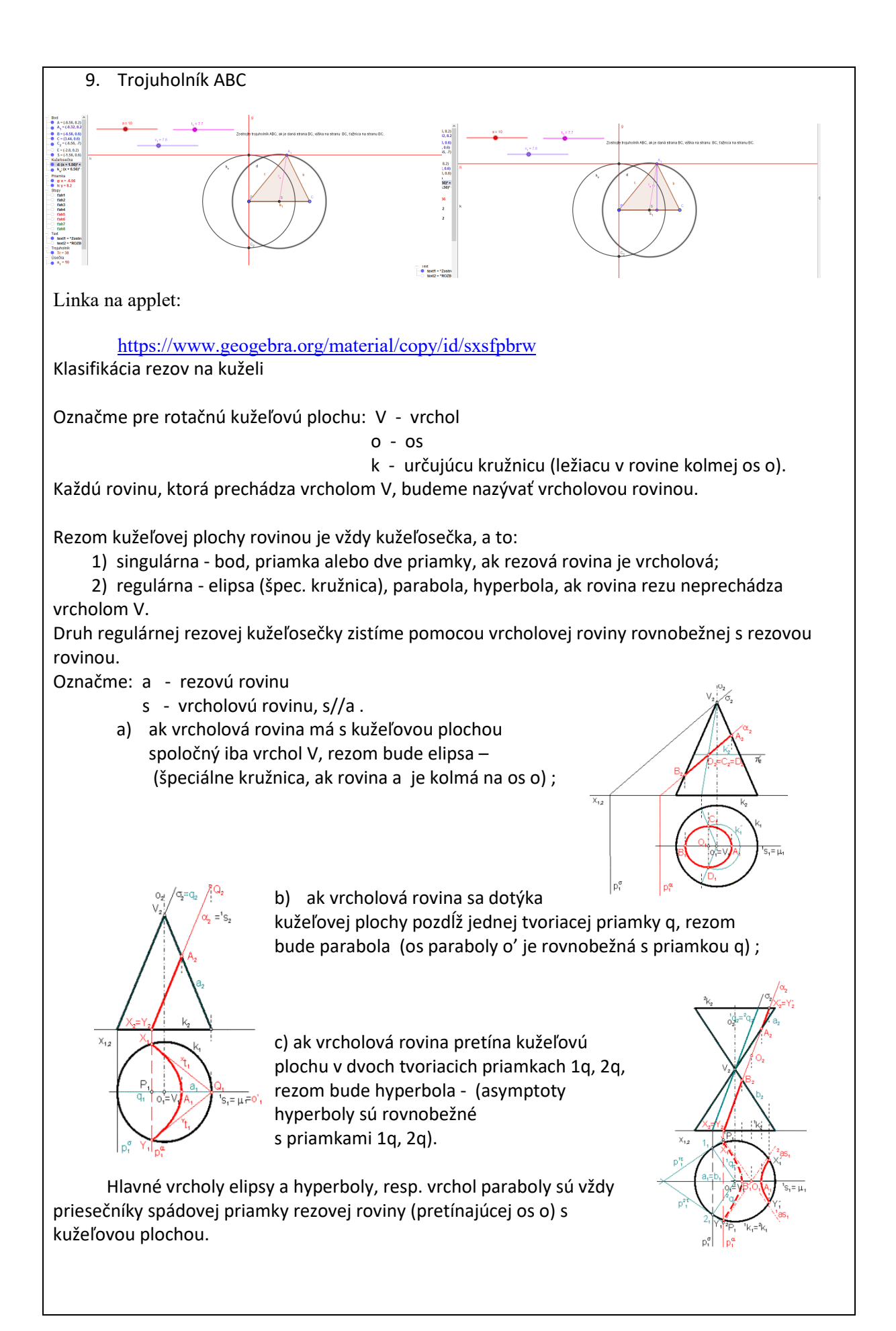

### 10. **Závery a odporúčania:**

Stretnutie prebiehalo v súlade s rámcovým programom.

Počas stretnutia sme si mnohí zopakovali vedomosti z čias štúdia. Nadobudnuté vedomosti sa budú môcť využiť v matematike a v deskriptívnej geometrii. Všetky konštrukcie sa dajú spraviť ako applety a používať ich pri výučbe. Je to názorné a žiakom to vie pomôcť. Odporúčanie:

Snažiť sa nájsť v svojom predmete využitie programu. Viac pracovať vo voľnom čase v programe – tým sa nadobudnuté nové vedomosti ľahšie uchovajú.

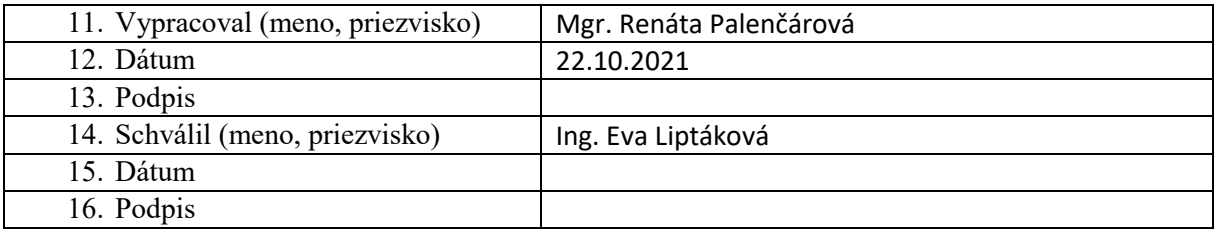

### **Príloha:**

Prezenčná listina zo stretnutia pedagogického klubu

Stretnutie prebehlo online.